# Hexagonalにおける結晶方位の決定

非対称 ODF 図に対応

 $\phi$  1:0 - > 360  $\Phi : 0->90$  $\phi$  2: 0 - > 60

2015年03月29日

HelperTex Office

山田 義行

[odftex@ybb.ne.jp](mailto:odftex@ybb.ne.jp)

不明な点がありましたら、問い合わせください

測定データ0¥材料-MG¥LaboTex-Export

目次

- 1.概要
- 2.Euler角度から{hkl}<uvw>の計算
- 3.LaboTexExportデータ
	- 3. 1 A-typeデータをGPODFDisplayで読み込み
	- 3.2 B-typeを選択した場合
- $4.$  (001)[uv0] ( $\Phi$ =0.0) の場合
- 5. ODF図のステップ間隔が5.0以外の場合

1.概要

ODF解析を行い{hkl}<uvw>を決定する場合、ODF図からEuler角度を読み込み 結晶方位を決定する事になるが、六方晶の結晶方位表現は複雑である。 3指数、4指数、X軸の取り方で表現方法は4種類ある。 この表現を簡単に纏めたソフトウエアが、HexaConvertソフトウエアである。 又、ODF解析のExport図から結晶方位を決定するソフトウエアが GPODFDisplayソフトウエアである。 本資料では、LaboTexのODFExportファイルから方位決定を説明します。 (他のODF図も対応しています) 使用するソフトウエアのバージョンは、 GPODFDisplayソフトウエア 1.13 HexaConvertソフトウエア 1.08

Cubic,Tetragonal,Orthorombicの場合 Hexa Convert ソフトウエアの代わりに、 CrystalOrientationDispソフトウエア 2.04

GPODFDisplayソフトウエア

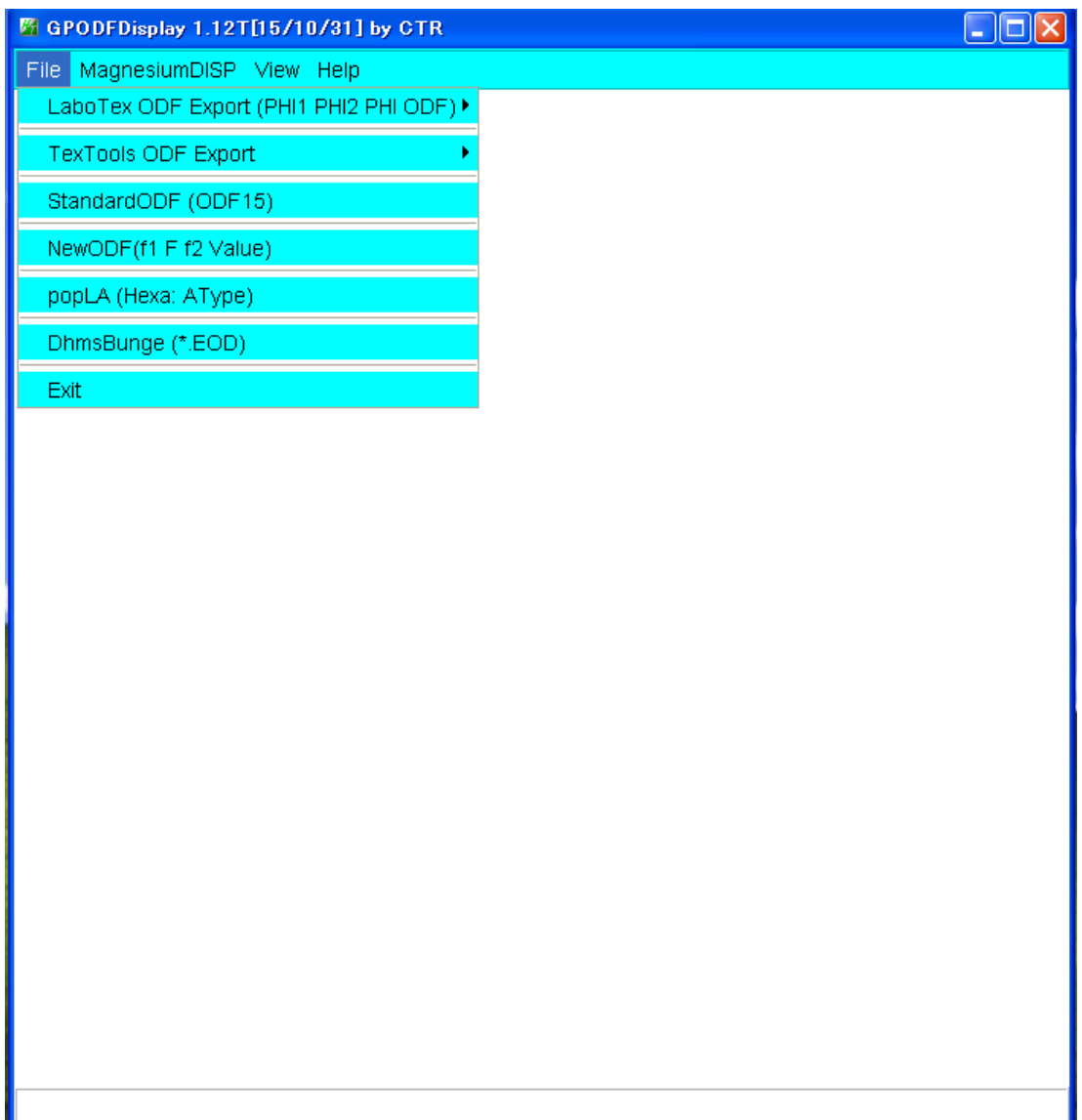

## HexaConvertソフトウエア

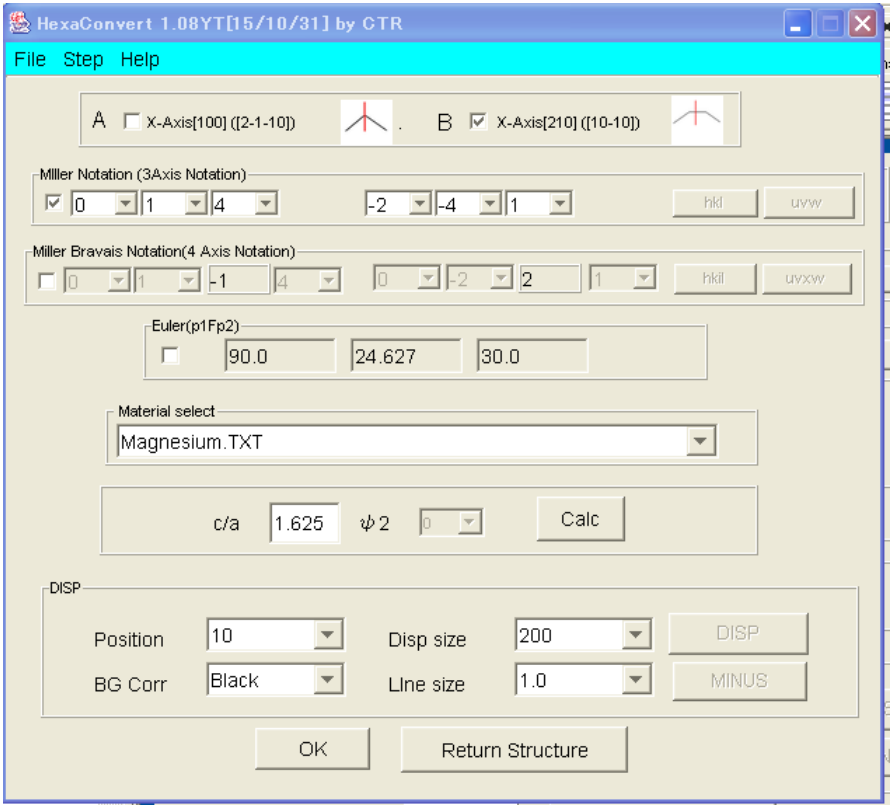

## CrystalOrientationソフトウエア

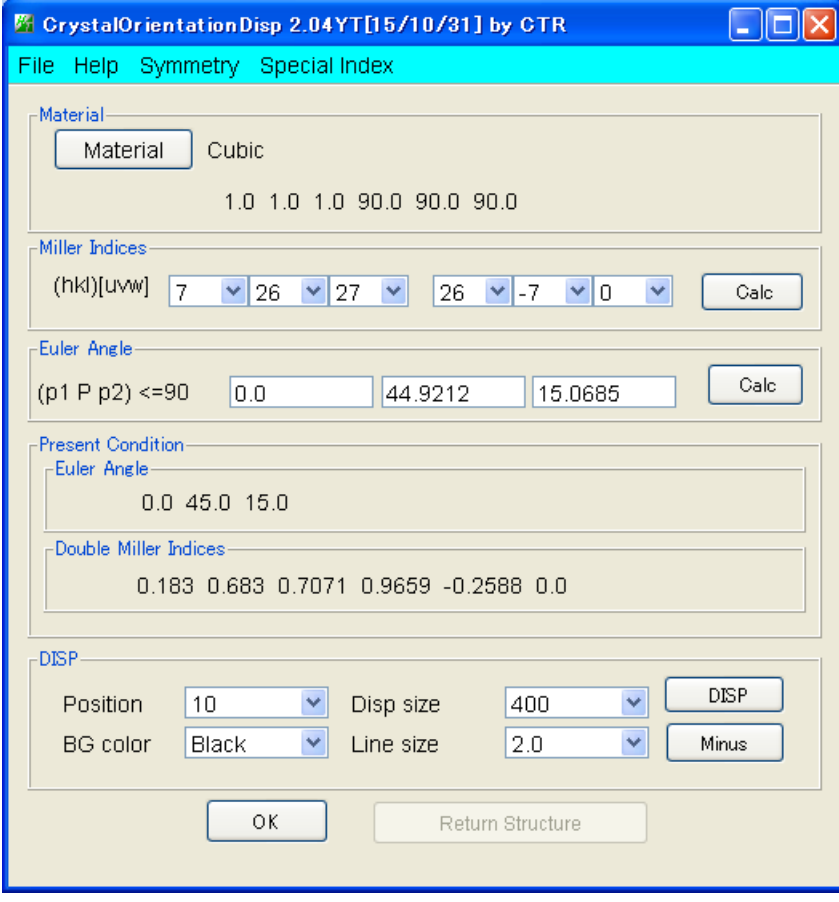

2. Euler角度から{hkl}<uvw>の計算 Hexagonal

$$
\begin{bmatrix} h \\ k \\ i \\ l \end{bmatrix} = \begin{bmatrix} \frac{\sqrt{3}}{2} & -\frac{1}{2} & 0 \\ 0 & 1 & 0 \\ -\frac{\sqrt{3}}{2} & -\frac{1}{2} & 0 \\ 0 & 0 & c/a \end{bmatrix} \begin{bmatrix} \sin \phi_2 \sin \phi \\ \cos \phi_2 \sin \phi \\ \cos \phi \end{bmatrix} \begin{bmatrix} u \\ v \\ t \\ w \end{bmatrix} = \begin{bmatrix} \frac{1}{\sqrt{3}} & -\frac{1}{3} & 0 \\ 0 & \frac{2}{3} & 0 \\ -\frac{1}{\sqrt{3}} & -\frac{1}{3} & 0 \\ 0 & 0 & a/c \end{bmatrix} \begin{bmatrix} \cos \phi_1 \cos \phi_2 - \sin \phi_1 \sin \phi_2 \cos \phi \\ -\cos \phi_1 \sin \phi_2 - \sin \phi_1 \cos \phi_2 \cos \phi \\ \sin \phi_1 \sin \phi \end{bmatrix}
$$

3. LaboTexExportデータ

$$
A-t \, y \, p \, e \, (T \, e \, x \, T \, o \, o \, 1 \, s \, \xi \, \overline{\text{m}} \, \breve{\text{C}})
$$

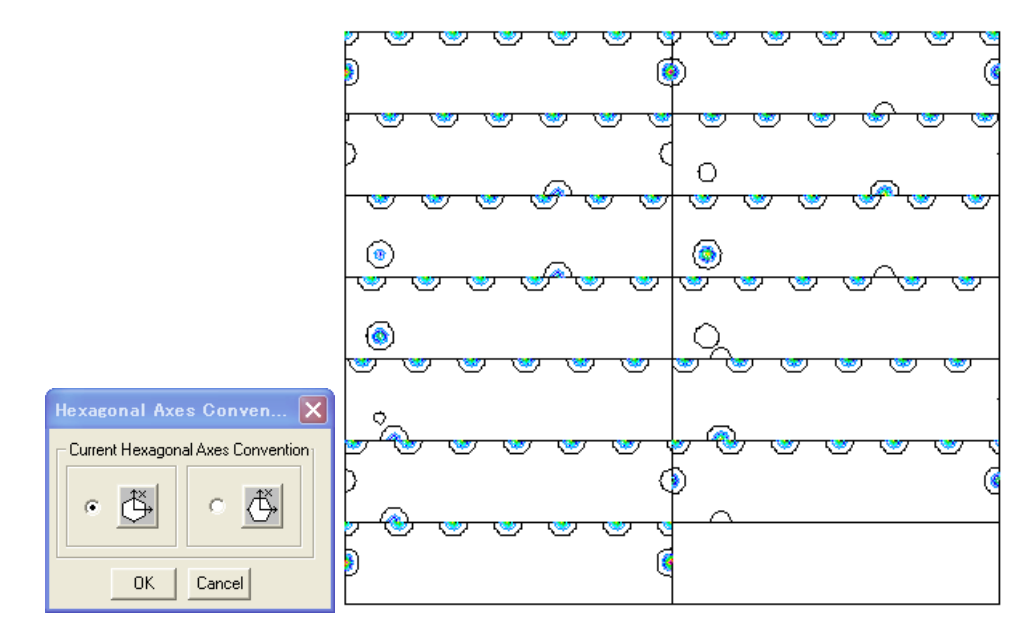

 $B-t$  y p e

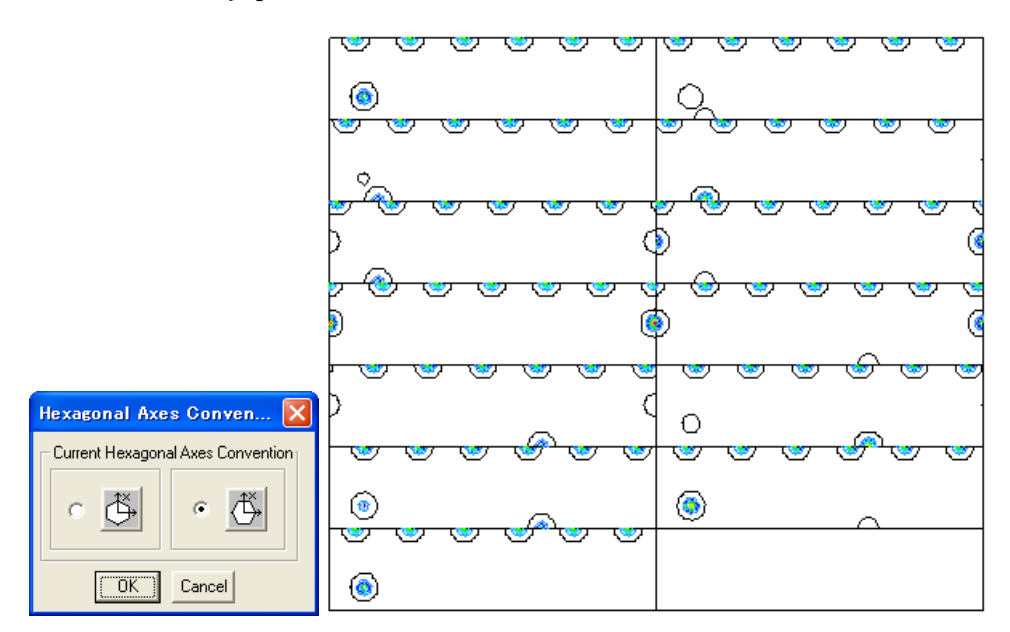

B t y p e  $(\phi 2)$  = A t y p e  $(\phi 2)$  + 30

3. 1 A-typeデータをGPODFDisplayで読み込み

予め、材料を選択(Magnesium)

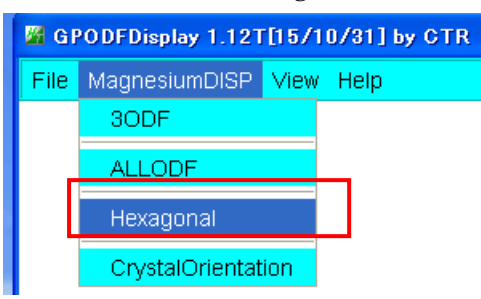

LaboTexのATypeでExportされたA-Typewp選択

| <sup>■</sup> GPODFDisplay 1.12T[15/10/31] by CTR |                        |
|--------------------------------------------------|------------------------|
| File<br>MagnesiumDISP View Help                  |                        |
| LaboTex ODF Export (PHI1 PHI2 PHI ODF)           | (Hexa: AType) or Other |
| TexTools ODF Export                              | (Hexa: BType)          |
| StandardODF (ODF15)                              |                        |
| NewODF(f1 F f2 Value)                            |                        |
| popLA (Hexa: AType)                              |                        |
| DhmsBunge (*.EOD)                                |                        |
| Exit                                             |                        |

選択されたODF図が表示される

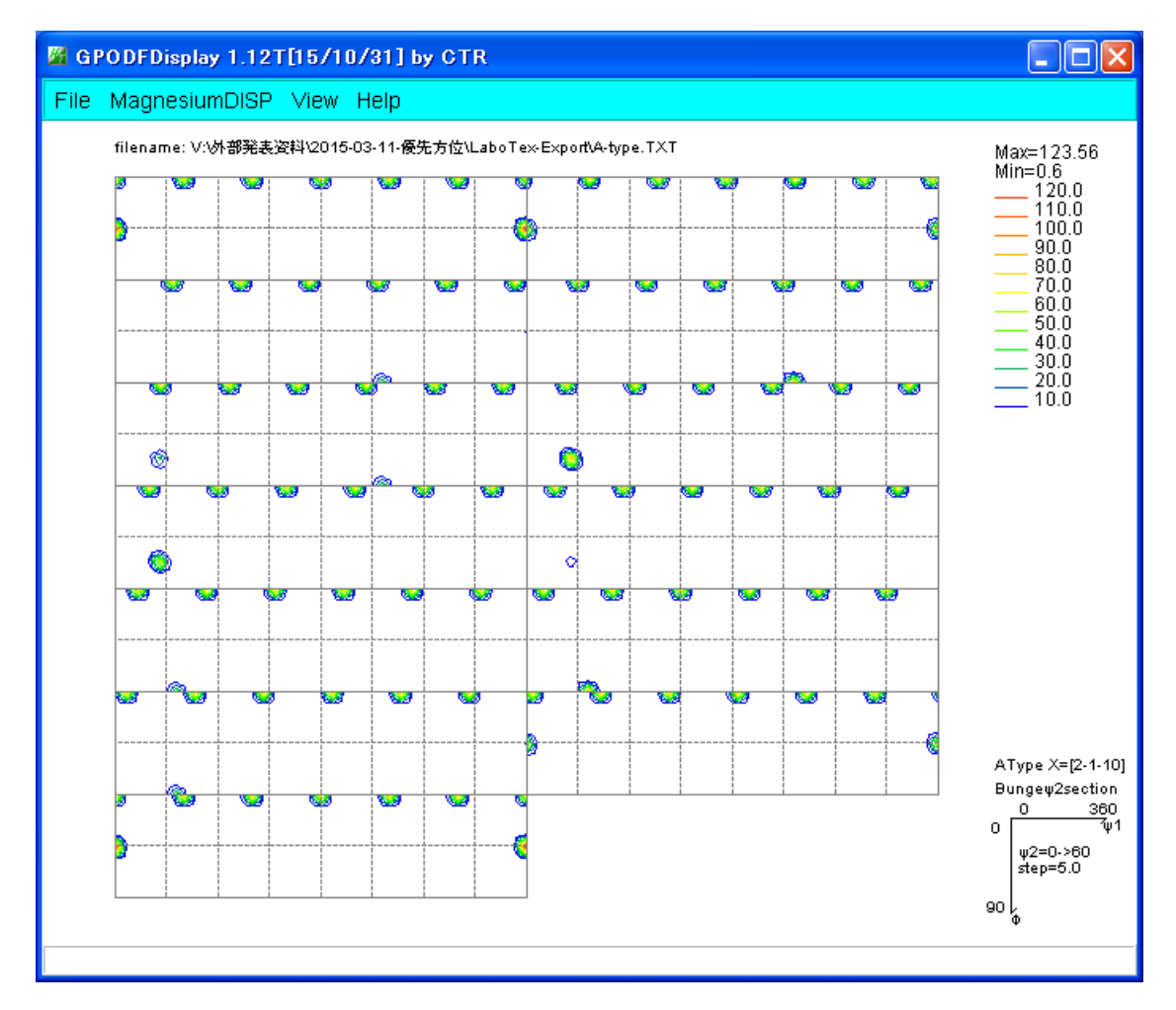

最大方位密度が表示されているφ2断面25度をマウスセンタボタンをクリック

最大方位密度位置をマウス左ボタンクリック

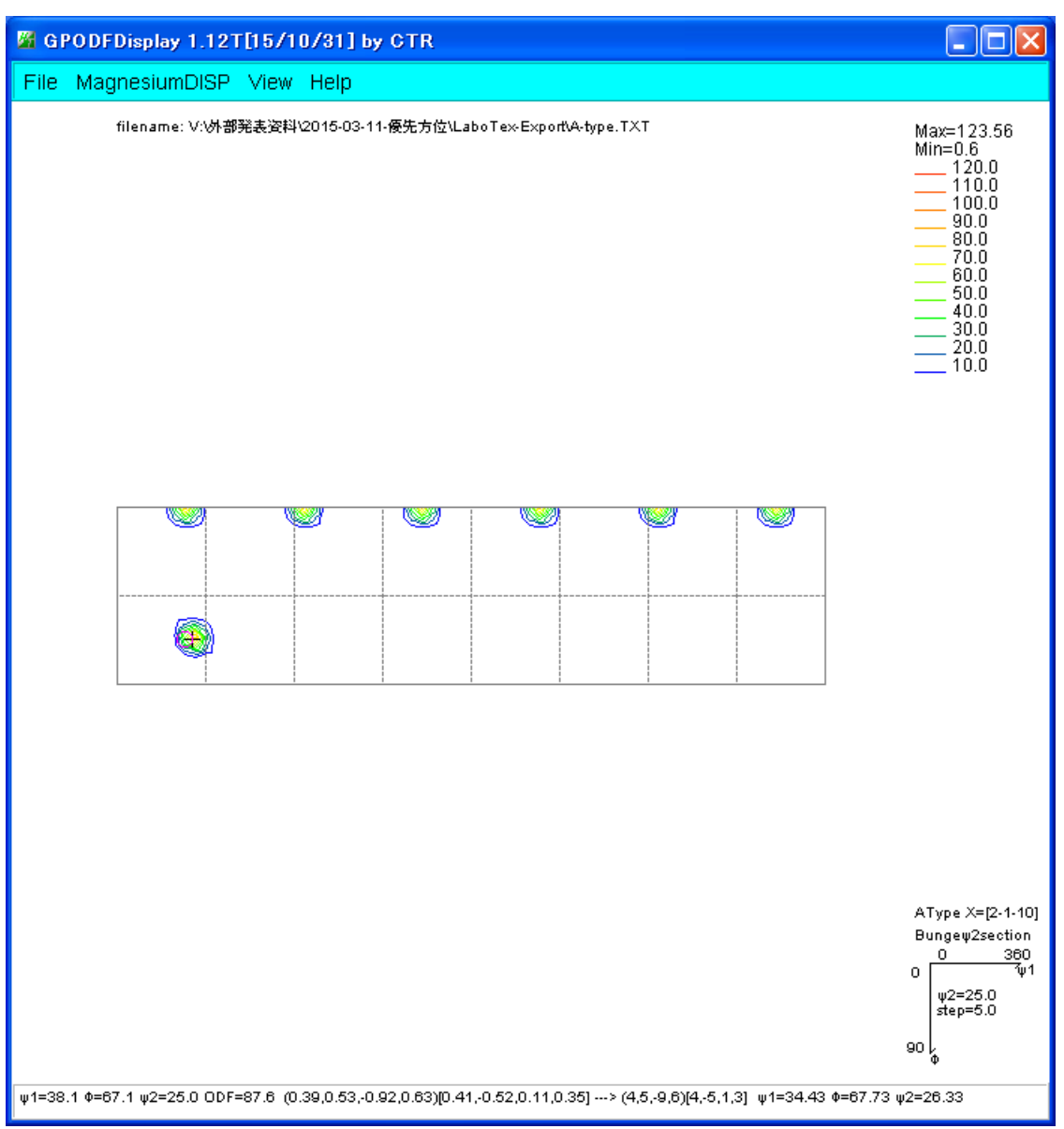

4指数計算された結果が表示される。

#### 最大位置あたりをマウス右クリックで

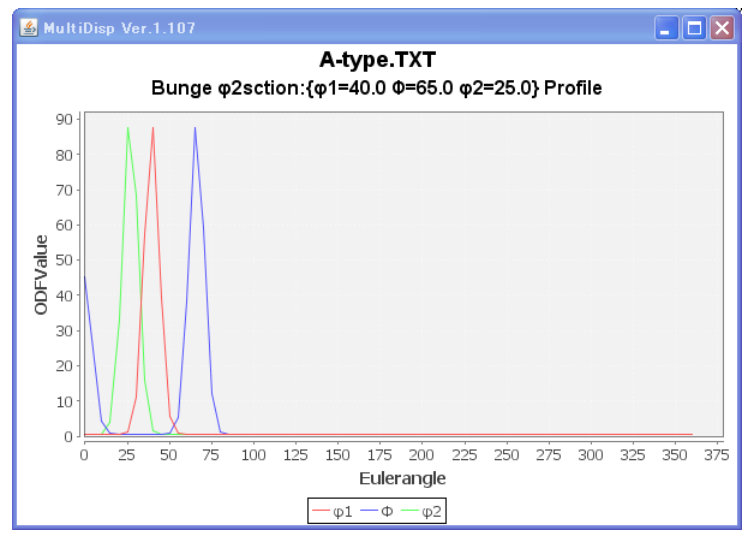

このEuler角度位置の結晶方位を調べる場合、

ODF図画面を全体表示に戻し、CrystalOrientationを選択

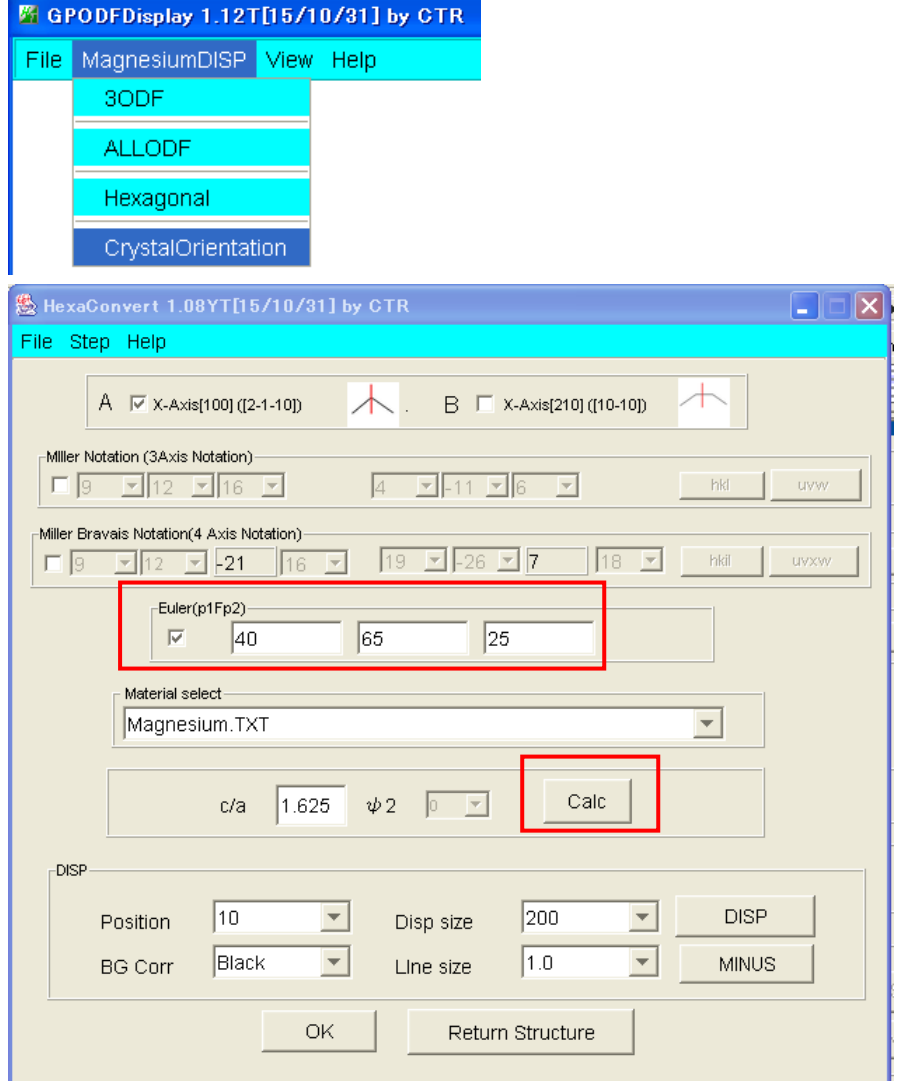

Euler角度を入力、Calcで(hkl)[uvw]が計算される。

しかし、正数化された(hkl)[uvw]と Euler 角度が異なるため、(hkl)[uvw]から Euler 角度を計算する。

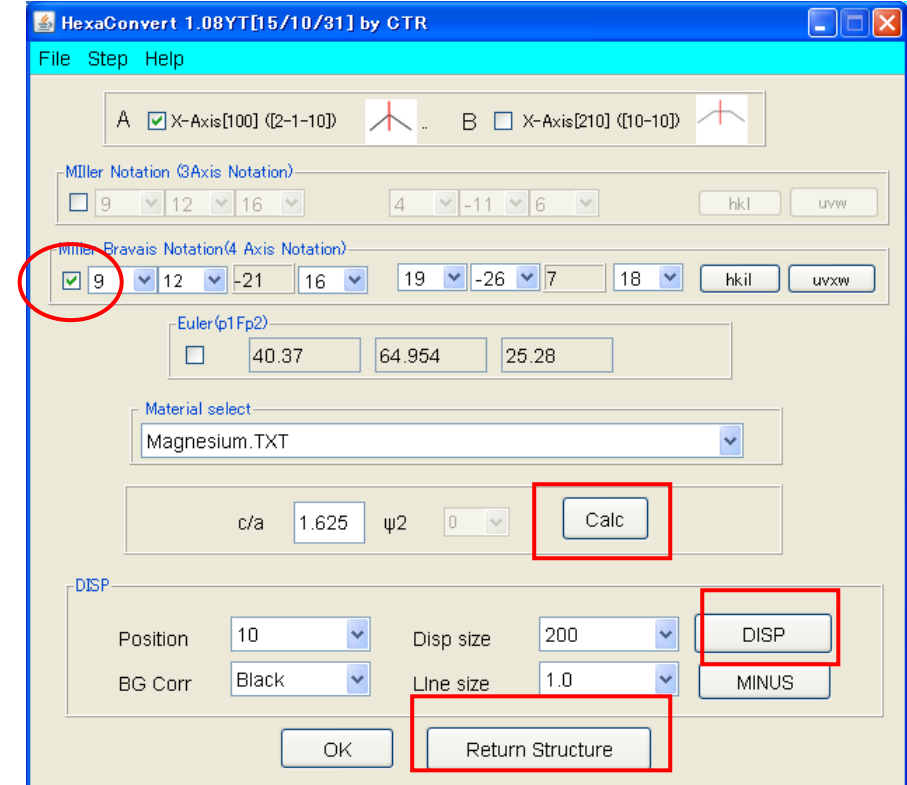

Dispで、結晶方位図が描画される事を確認してから、ReturnStructure を行います。

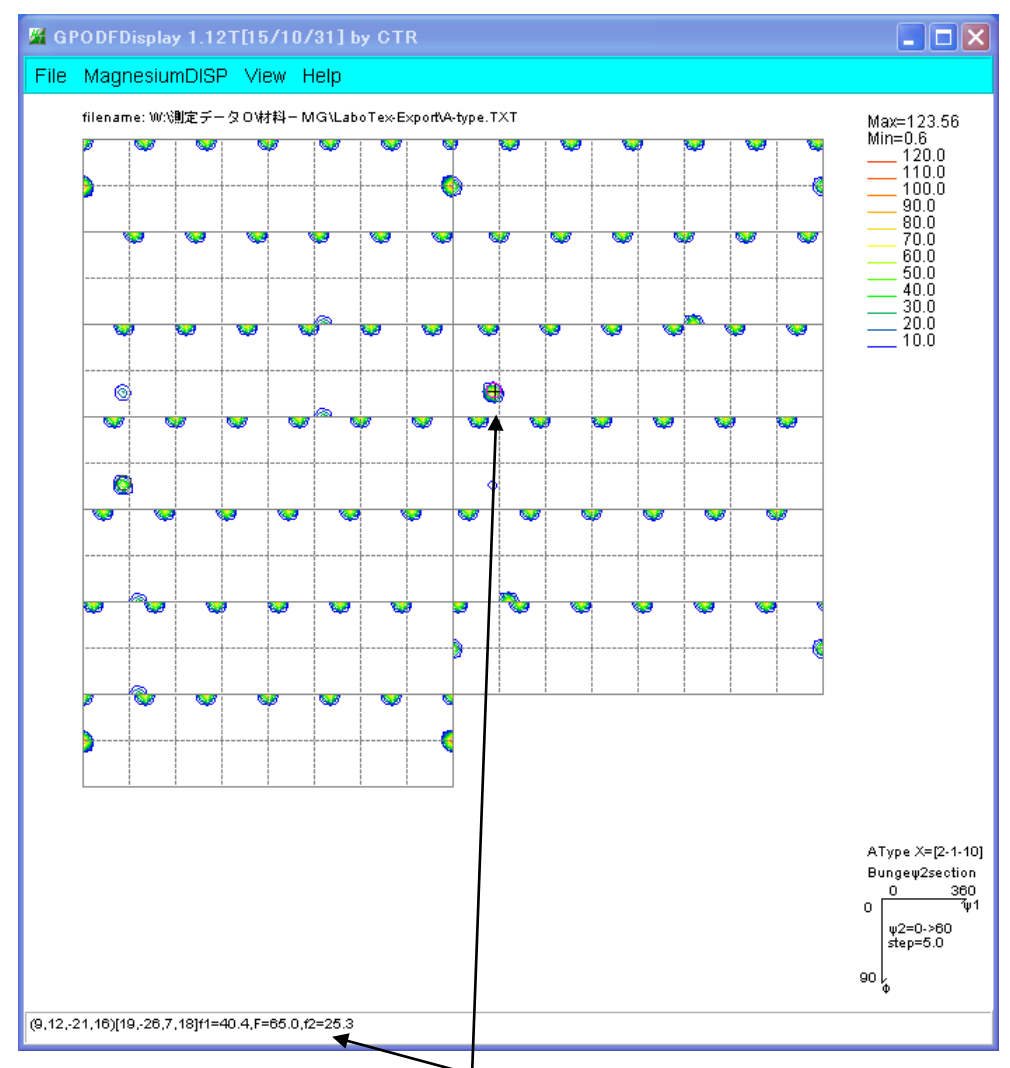

Euler角度から計算された{hkl}<uvw>が表示される。

#### 3.2 B-typeを選択した場合

φ2断面を考えると BType=AType+30である。

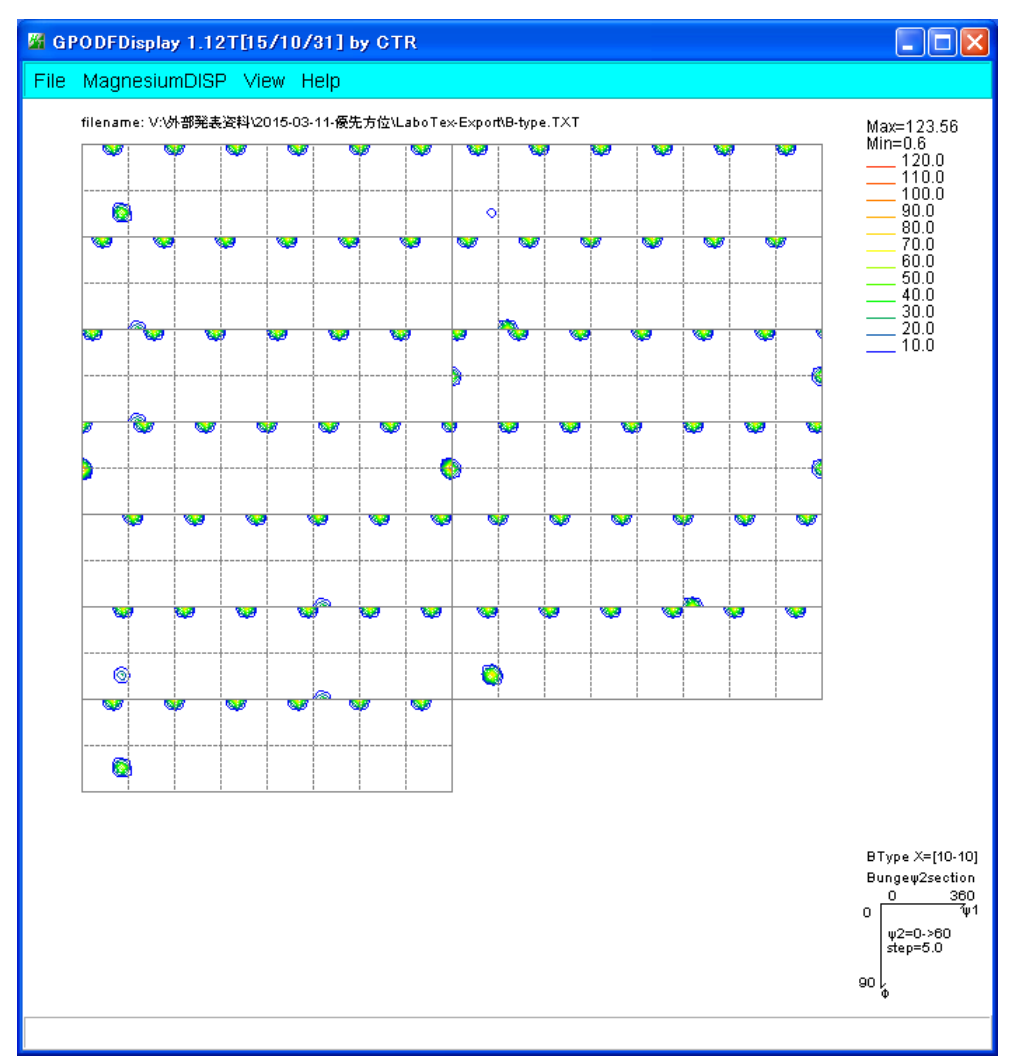

φ2断面55度にて、最大方位密度あたりをマウス右クリック

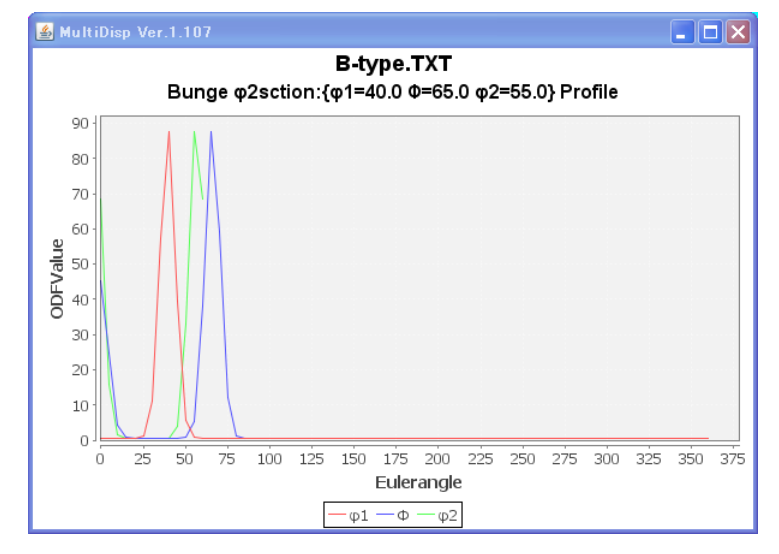

CrystalOrientationにて(40,65,55)を入力し

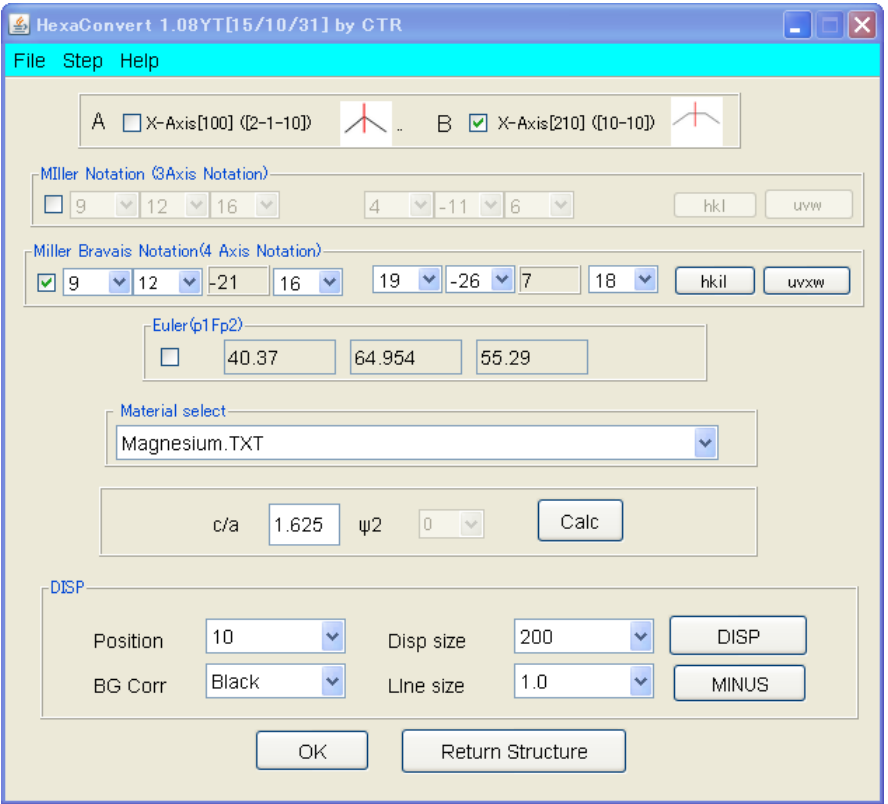

## {hkl}<uvw>を決定して、Disp、Returnにて

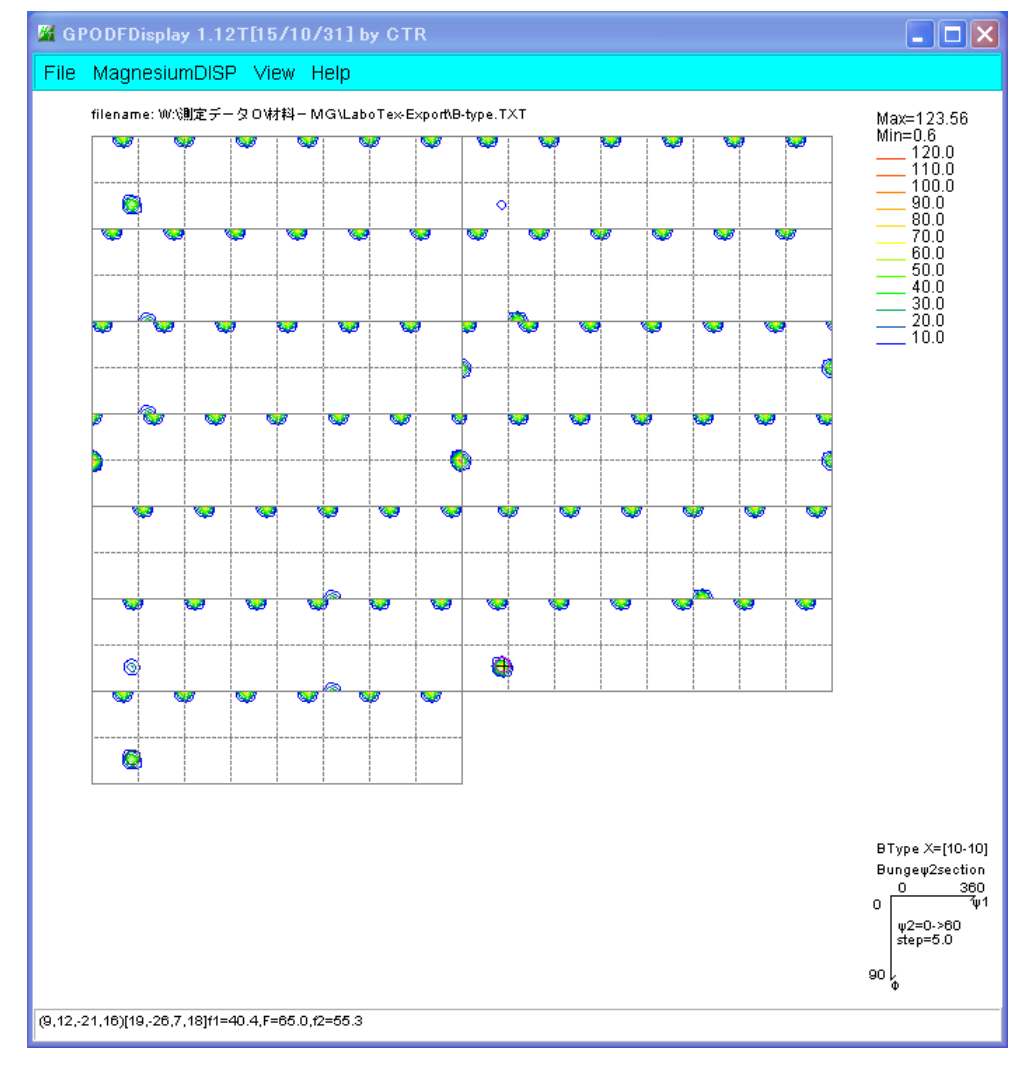

結晶方位と方位位置を描画します。

 $4.$  (001)[uv0] ( $\Phi$ =0.0) の場合、φ1+φ2が計算され、単独にφ1、φ2は計算されません。 計算すると、Euler 角度が赤色に変わります。

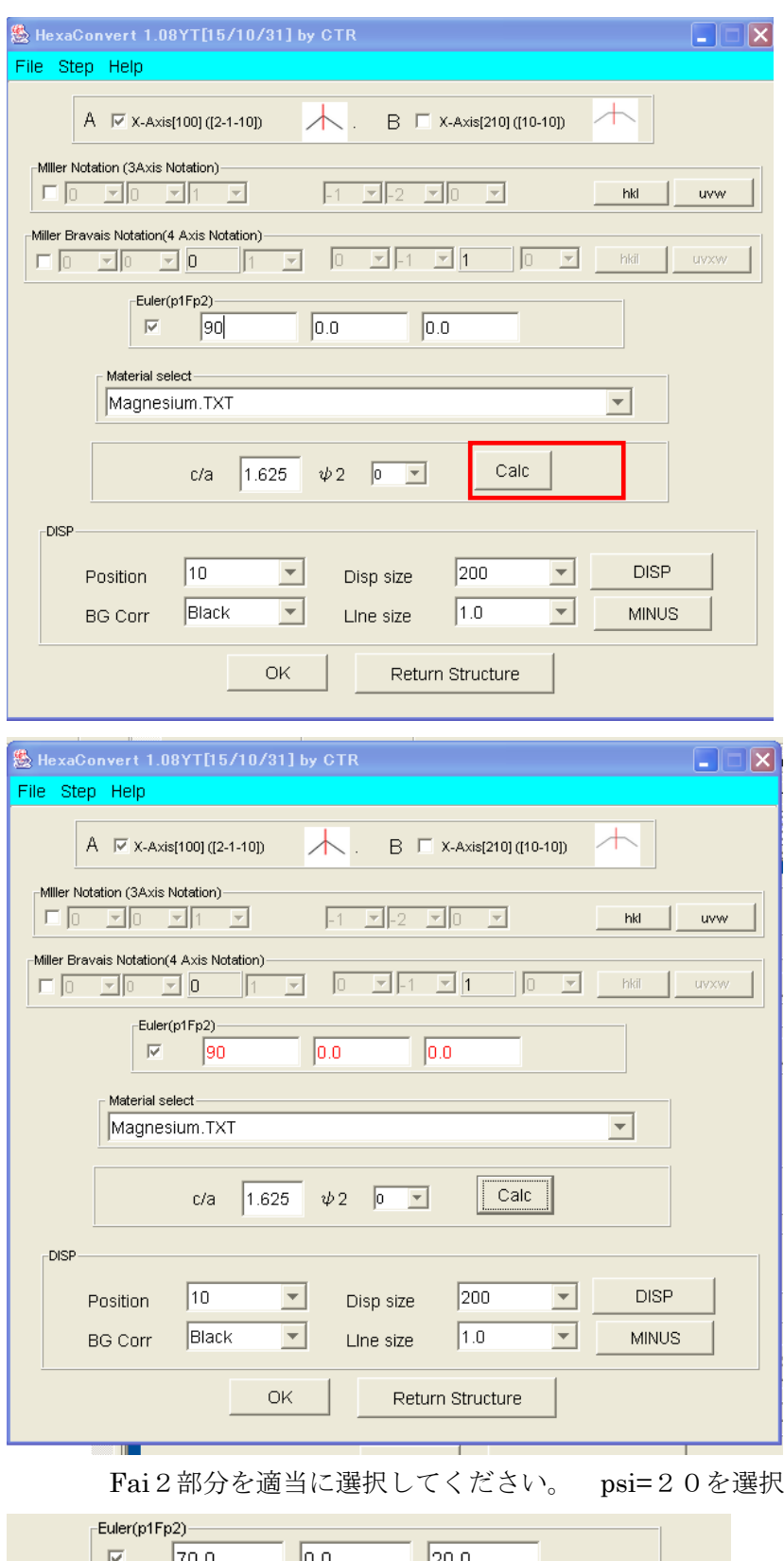

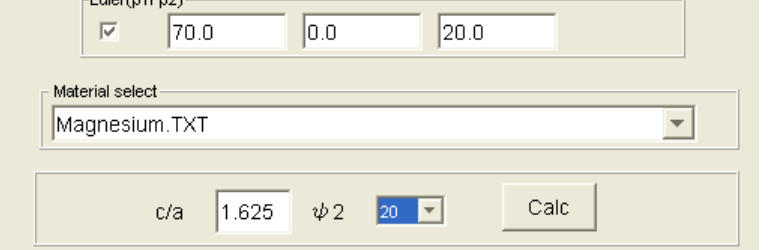

5. ODF図のステップ間隔が5.0以外の場合

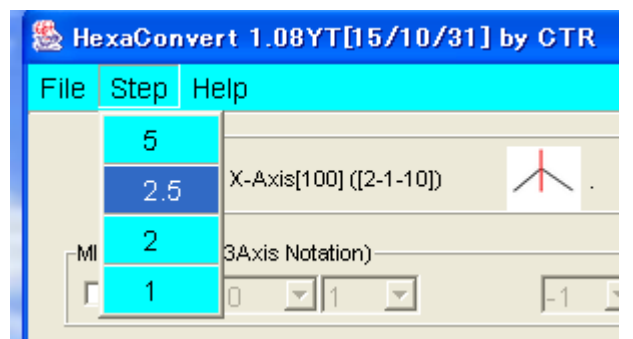

選択すると、fai のデータが変更されます。